## Legacy Landing Pages - Tracking %

This article applies to:

[Max](https://keap.com/keap-max) Max [Classic](https://help.infusionsoft.com)

If you have a Google [Analytics](https://support.google.com/analytics/answer/1008080?hl=en) account or if you use [Facebook](https://www.facebook.com/business/help/952192354843755) Pixel, you can add your tracking code to your landing page.

- 1. Navigate to the landing page builder
- 2. Click Settings

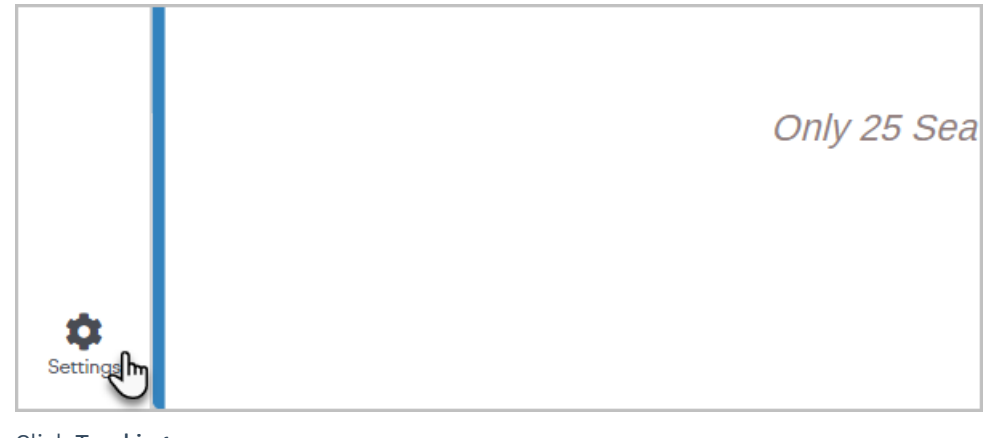

3. Click Tracking

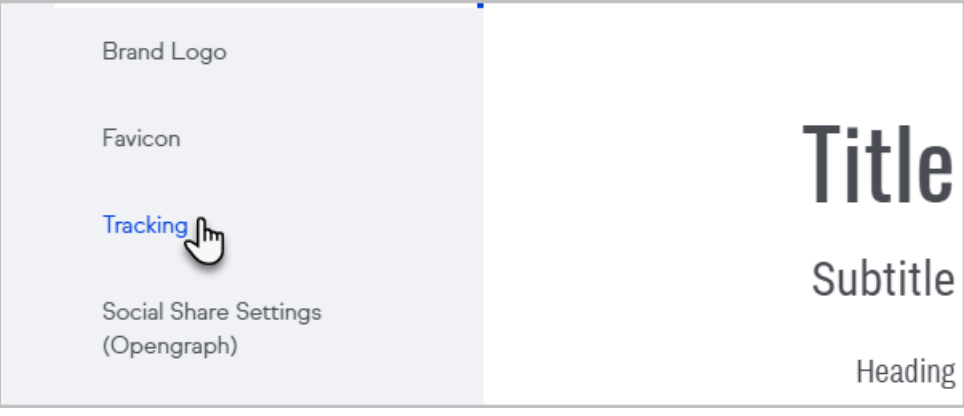

- 4. Add your tracking code
- 5. Click Done